## **INFORMÀTICA 4t ESO PROGRAMACIÓ**

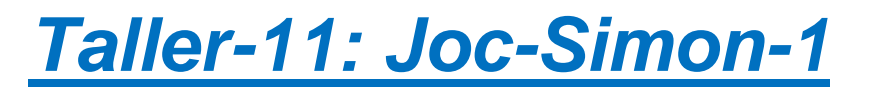

## *Continguts*

- Instruments i notes musicals.
- Fer servir efectes gràfics.

## **Joc de memòria**

En aquesta pràctica començarem a crear un joc de memòria on haurem de seguir les indicacions visuals i auditives que ens proposi el programa. Tindrem quatre elements, cadascun amb un color diferent i un so diferent. Aquests elements faran una seqüència que nosaltres haurem de repetir prement l'element adequat en l'ordre correcte.

Començarem definint els elements, després afegirem la generació de la seqüència i finalment afegirem la lògica de control al joc.

Podeu veure el joc ja fet a la web de l'Scratch:

[Joc de memòria:](http://scratch.mit.edu/projects/CursScratchEducacio/552841) http://scratch.mit.edu/projects/CursScratchEducacio/552841

## **Elements del joc: Simon**

El joc que proposem és una variant del clàssic *Simon*. Quatre botons de color vermell, groc, blau i verd, reprodueixen una seqüència audiovisual que hem de memoritzar.

Per fer-ho amb Scratch el més fàcil és crear 4 objectes, distribuïts com el joc, i que tinguin aquest comportament programat. Els botons es podem dibuixar fàcilment amb l'editor de dibuixos. Una possibilitat és fer 2 cercles concèntrics i petits talls horitzontals i verticals, aprofitant que els podem emplenar amb una brotxa transparent. Després retallem cada botó.

*Recordeu que prement la tecla Shift es poden fer cercles perfectes.*

Podem jugar amb els botons de simetries de l'editor per anar replicant els diferents botons.

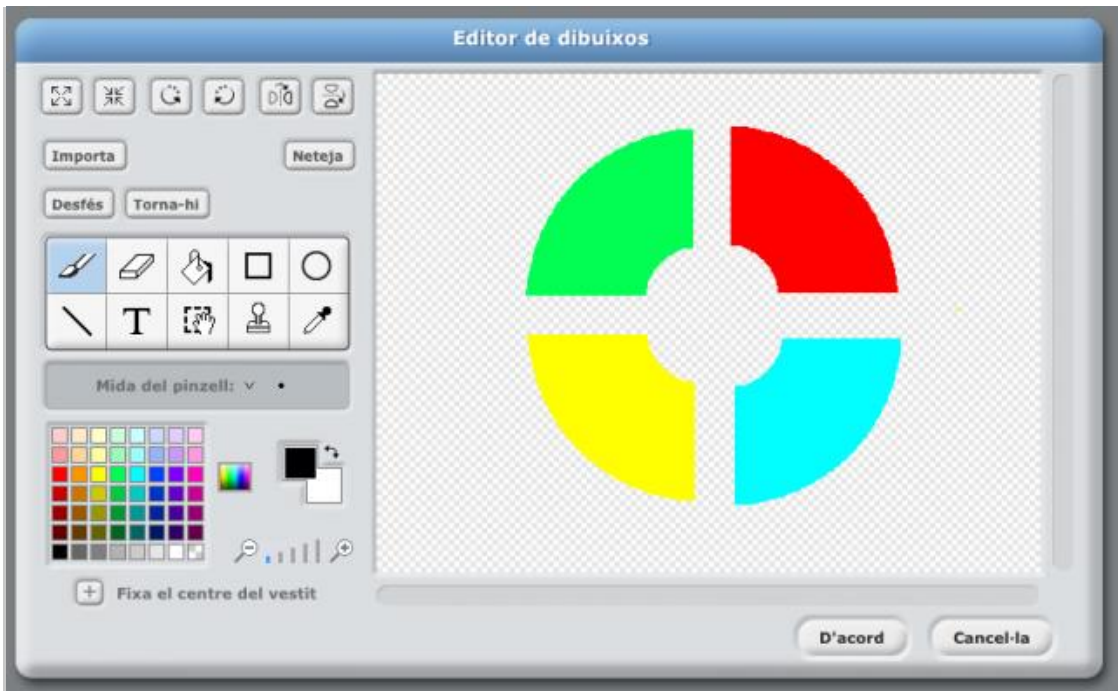

Per cada botó definirem un bloc de codi que detecti la pulsació del ratolí sobre l'objecte; respondrem amb un canvi d'aspecte gràfic i reproduirem una nota musical. Farem servir la peça 'al prémer …' de la categoria 'Control'.

Un efecte gràfic que podríem aplicar als nostres botons és 'transparent' que fa una mena de difuminat sobre el gràfic i sembla com si estigués il·luminat. Podríem pensar en l'efecte 'lluentor' però amb colors plans com els del dibuix no es destaca prou. Una vegada aplicat l'efecte gràfic hem d'esperar un temps per visualitzar i restaurar l'estat original. Aquesta acció és fa amb la peça 'treu els efectes gràfics' de la categoria 'Aspecte'.

El codi seria el següent:

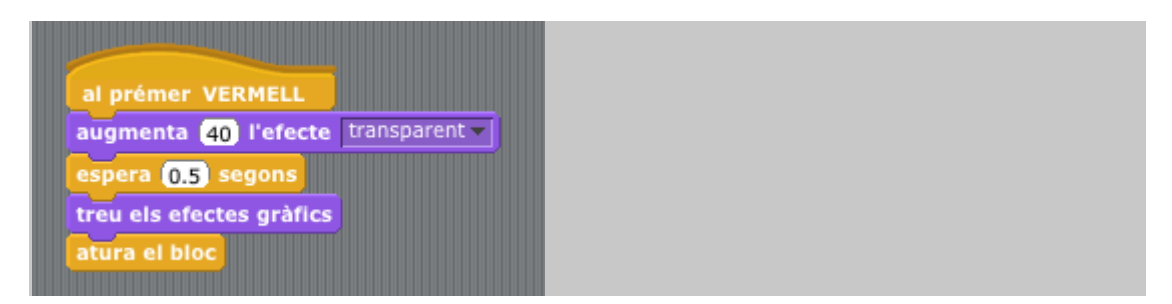

Per fer l'efecte de la pulsació més evident ens podríem ajudar de les possibilitats de canviar la mida dels objectes. Mitjançant les peces 'augmenta … la mida' o 'fixa la mida a … %' de la categoria 'Aspecte' podem augmentar la mida del nostre botó temporalment creant un interessant efecte d'expansió. Per restaurar la mida original farem servir la peça 'fixa la mida a 100%'.

El codi per fer aquest efecte d'expansió seria el següent:

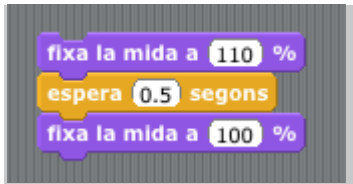

Només ens queda la part musical, que es pot resoldre ràpidament fem servir la peça 'toca nota … durant … pulsacions' de la categoria 'Sons' (rosa). Aquesta peça espera un número de nota i la durada d'aquesta nota. Per ferho més senzill podem escollir la nota desplegant un petit teclat de piano, que surt quan premem la fletxa del desplegable de la peça.

Escollim la nota:

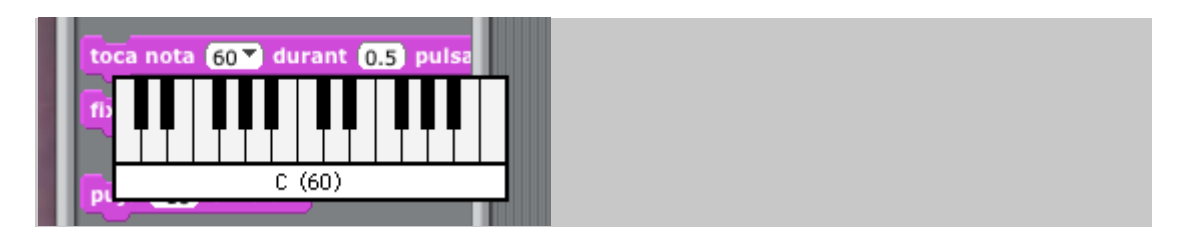

Per la nostra pràctica farem servir les notes 60, 62, 64 i 65 (CDEF o Do Re Mi Fa). Es pot escollir l'instrument a reproduir amb la peça 'fixa l'instrument a …'. Prement sobre la fletxa ens sortirà una llista dels instruments disponibles. De moment farem servir un vibràfon, que correspon a l'instrument 12.

Escollim un vibràfon:

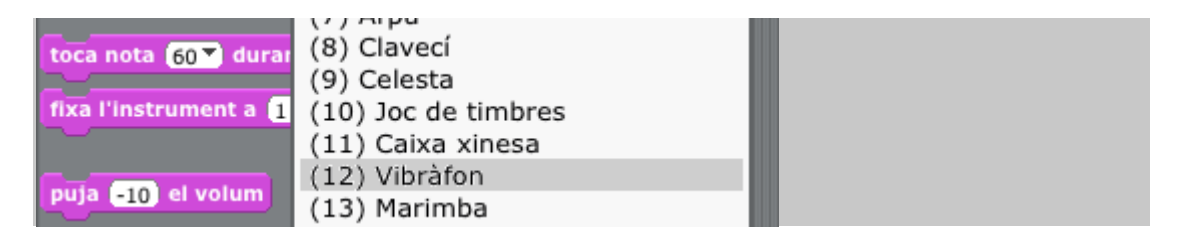

Com que la peça de tocar nota ja porta implícita una pausa el nostre codi només haurà d'activar els efectes gràfics, reproduir la nota i finalment restaurar l'aspecte gràfic.

El codi del botó verd serà el següent:

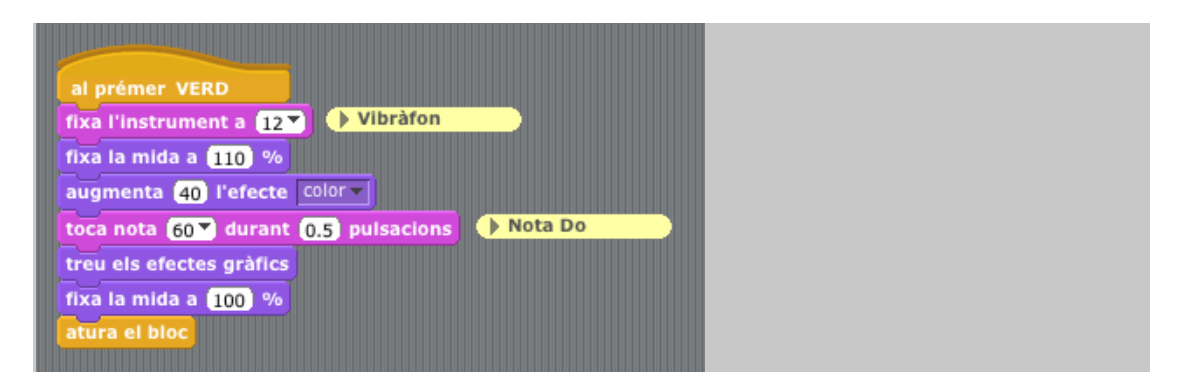

*Podem posar comentaris al nostre codi fent servir el botó dret del ratolí sobre l'espai de les instruccions i escollint 'afegeix comentari'.*

Finalment haurem de replicar el codi per cada botó. Ho podem fer duplicant l'objecte, mitjançant el tampó o el botó dret del ratolí. Recordeu canviar la nota per als altres colors!

Quan tingueu els quatre colors funcionant correctament, canviant d'aspecte al ser premuts, i cadascun amb la seva nota, guardeu-vos el programa amb el nom **simon** per seguir-hi treballant el proper dia!